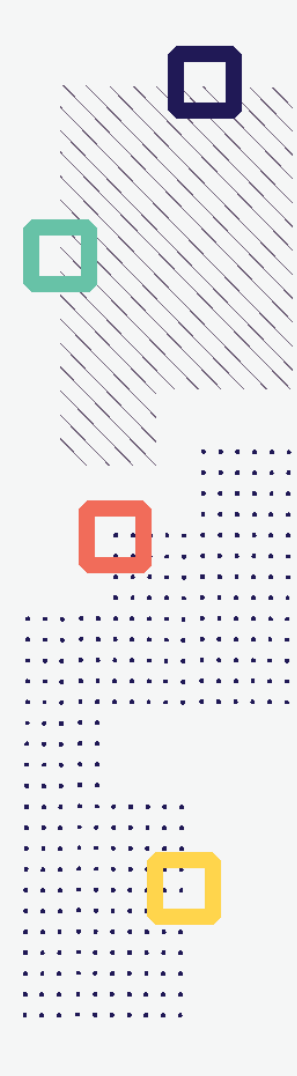

# **ESTÍMULOS ECONÓMICOS** para el libro y el fomento<br>de la lectura 2022

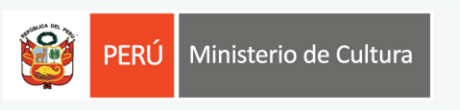

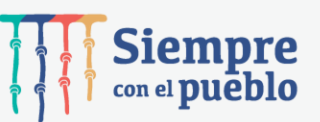

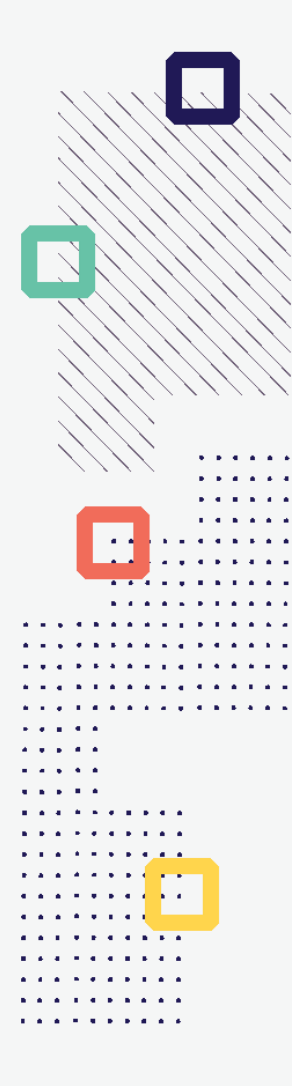

#### **CONCURSO NACIONAL PARA LA PARTICIPACIÓN DE EDITORES Y/O AUTORES EN FESTIVALES O FERIAS INTERNACIONALES DEL LIBRO EN EL EXTRANJERO**

**Tipo de postulante: persona natural**

**TUTORIAL DE PREGUNTAS FRECUENTES EN LA ELABORACIÓN DE PROYECTOS DE POSTULACIÓN**

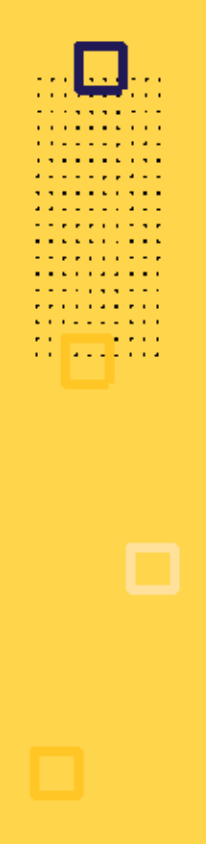

## **¿QUÉ ES EL TUTORIAL?**

Es una guía práctica para la elaboración de proyectos de postulación. Muestra ejemplos, herramientas y recomendaciones que el postulante puede tomar en cuenta al momento de formular un proyecto.

## **¿QUÉ PASOS SEGUIR?**

**DESCARGAR BASES Y DOCUMENTOS GUÍA** en página web de estímulos

**COMPLETAR TODAS LAS SECCIONES** en formulario de postulación virtual

**ADJUNTAR DOCUMENTOS OBLIGATORIOS** en formulario de postulación virtual

### **¿CÓMO DESCARGAR LOS DOCUMENTOS DEL CONCURSO?**

• **Ingrese a: <https://estimuloseconomicos.cultura.gob.pe/>**

. . . . . . . . .

• **Seleccione "Estímulos Económicos para el Libro y el Fomento de la Lectura 2022"**

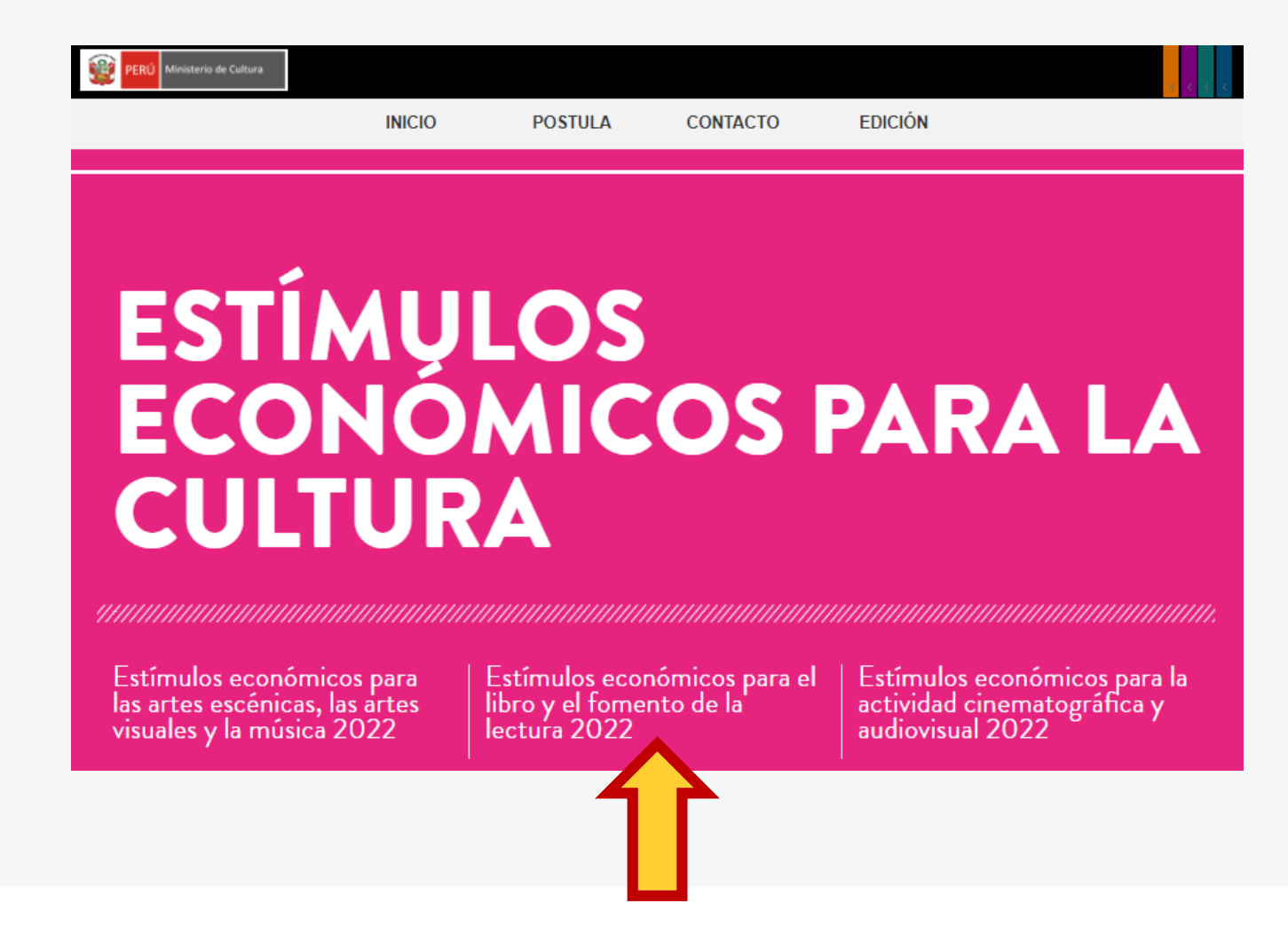

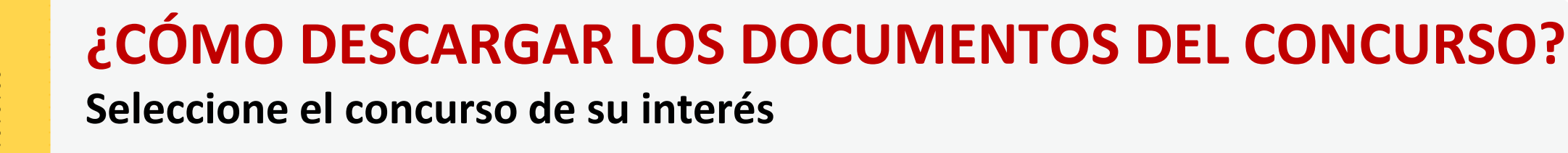

#### Primera Convocatoria

[[ Abierto ]] Concurso nacional de proyectos para la promoción de libros y autores peruanos en medios digitales [[ Cierre de Postulación: 03/06/2022 11

Il Abierto II Concurso nacional para la participación de mediadores de la lectura en pasantías en el extraniero II Cierre de Postulación: 23/

[[ Abierto ]] Concurso nacional para la participación de editores y/o autores en festivales o ferias internacionales del libro en el extranjero [[ Cierre de Postulación: 23/05/2022 ]]

#### Segunda Convocatoria

[[ Abierto ]] Concurso nacional de proyectos para la comercialización de libros peruanos bibliodiversos realizada por librerías [[ Cierre de Postulación: 06/06/2022 ]]

[[ Abierto ]] Concurso nacional de proyectos para programación cultural en ferias y/o festivales del libro [[ Cierre de Postulación: 04/07/2022 ]]

[[ Abierto ]] Concurso nacional de proyectos para el fomento de la lectura y la escritura [[ Cierre de Postulación: 11/07/2022 ]]

[[ Abierto ]] Concurso nacional de proyectos para el financiamiento de bibliotecas comunales y espacios de lectura no convencionales [[ Cierre de Postulación: 01/08/2022 ]]

[[ Abierto ]] Concurso nacional de proyectos para el apoyo a la producción editorial peruana [[ Cierre de Postulación: 20/06/2022 ]]

[[ Abierto ]] Concurso nacional para el desarrollo de emprendimientos en el ámbito del libro y la lectura para regiones distintas a Lima y Callao [[ Cierre de Postulación: 13/06/2022 ]]

## **¿CÓMO DESCARGAR LOS DOCUMENTOS DEL CONCURSO?**

**Seleccione, descargue y lea las bases del concurso de su interés**

**Descargar Bases y anexos** 

- Descargar Instructivo para postulación virtual Ō
- **Descargar Tutorial de preguntas frecuentes**  $\circ$
- Descargar formato Declaración Jurada Gastos Previos Persona Natural (opcional)  $\circ$

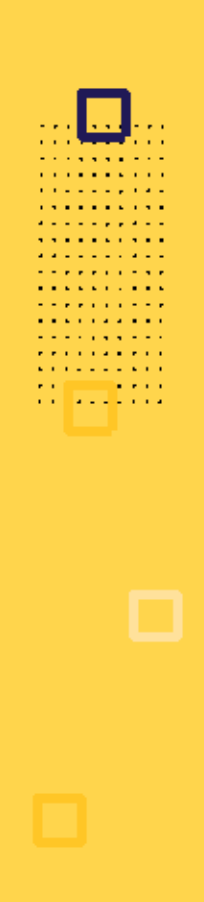

## **¿CÓMO DESCARGAR LOS DOCUMENTOS DEL CONCURSO?**

**Seleccione, descargue y lea el instructivo para la postulación virtual**

**Descargar Bases y anexos** O

Descargar Instructivo para postulación virtual

- Descargar Tutorial de preguntas frecuentes  $\circ$
- Descargar formato Declaración Jurada Gastos Previos Persona Natural (opcional)  $\circ$

**¿CÓMO EMPIEZO MI POSTULACIÓN VIRTUAL?**

. . . . *. . .* . . . *<u>A A A A A A A A A A</u>* **Professor Professor A RIVER STATE Contract Contract Contract** . . . . . . . . . .

**Después de revisar las bases del concurso, ingrese por navegador web a la Plataforma Virtual de Trámites del Ministerio de Cultura, siguiendo los pasos indicados en el Instructivo de postulación**

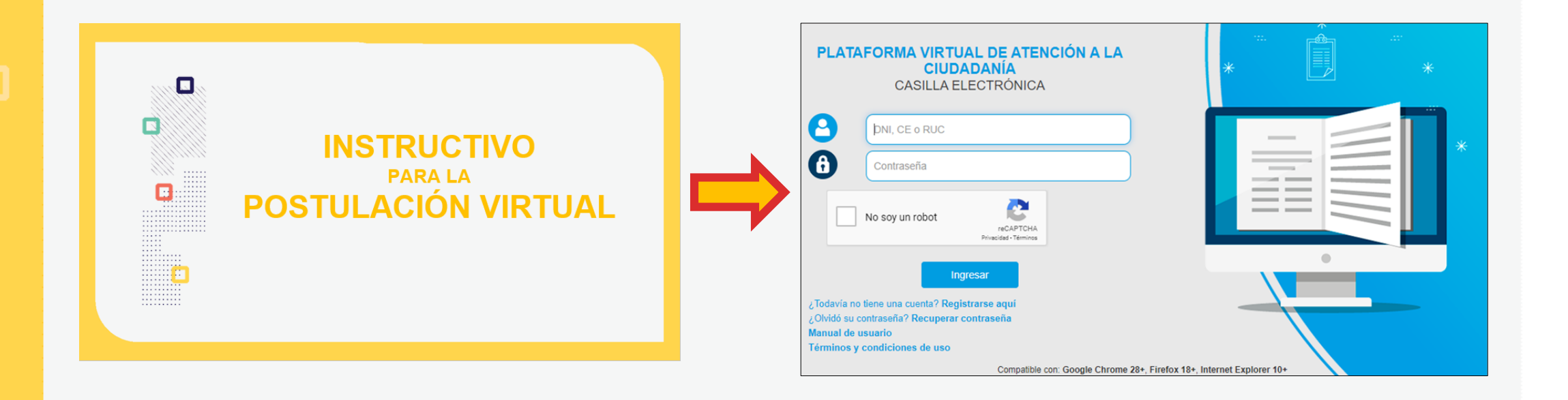

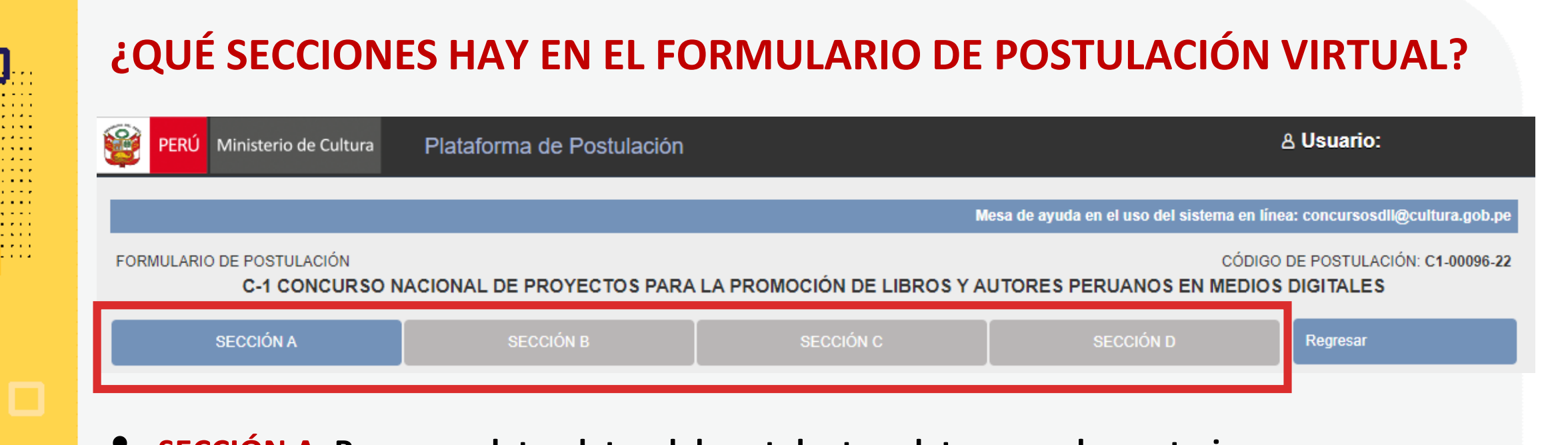

- **SECCIÓN A: Para completar datos del postulante y datos complementarios**
- **SECCIÓN B: Para completar datos del Proyecto que postula**
- **SECCIÓN C: Para completar datos del Cronograma y Presupuesto**
- **SECCIÓN D: Para adjuntar los documentos obligatorios del concurso**

*\*En las diferentes secciones encontrará campos obligatorios y campos opcionales \*Para mayor referencia de las secciones, puede revisar el INSTRUCTIVO publicado: <https://bit.ly/3vGJfi7>*

**PREGUNTAS FRECUENTES SOBRE PUNTOS ESPECÍFICOS DEL FORMULARIO DE POSTULACIÓN VIRTUAL**

. . . . . . . . . . **A RIVER A RIVER Contract Contract** . . . *. .* . . . .

### **¿CÓMO COMPLETAR EL PUNTO "RESULTADOS ESPERADOS"?**

- **Este punto se encuentra en la Sección B del formulario de postulación virtual**
- **Los resultados deben ingresarse uno por uno**
- **Seleccione el botón "Agregar información"**

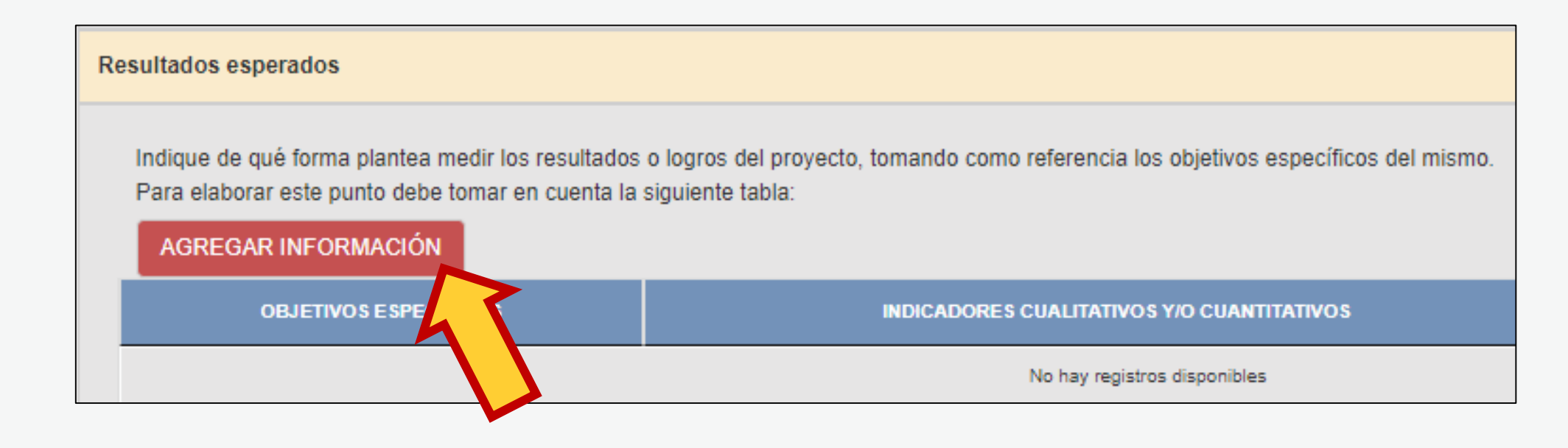

### **¿CÓMO COMPLETAR EL PUNTO "RESULTADOS ESPERADOS"? En la ventana flotante que aparece, lea las indicaciones y los ejemplos antes de redactar cada campo**

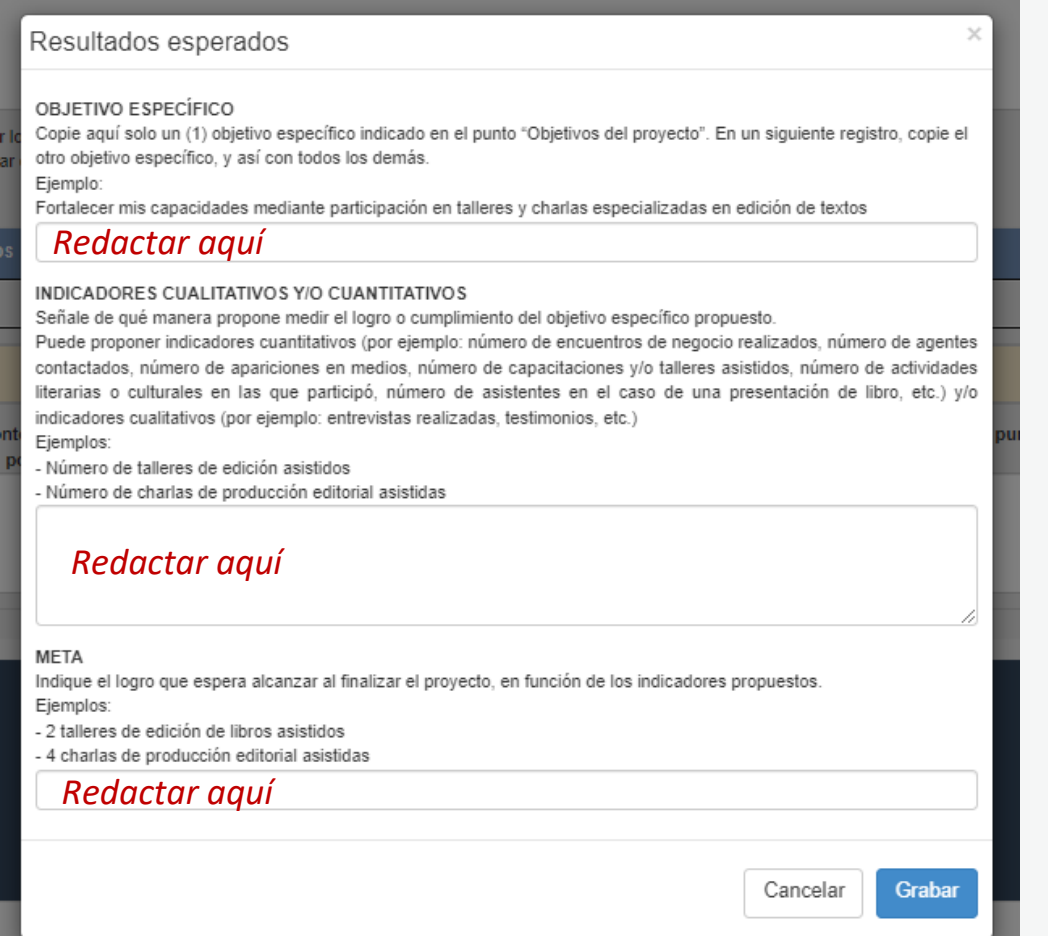

. . . . . . . . . *.* **Contract Contract** . . . *. . .* . . . .

> Luego de redactar los datos solicitados en cada campo, haga clic en el botón **"Grabar"**

Repita el procedimiento para ingresar la información del siguiente resultado.

### **¿CÓMO COMPLETAR EL PUNTO "RESULTADOS ESPERADOS"? El sistema le permite editar o eliminar la información ingresada en la tabla de resultados:**

Indique de qué forma plantea medir los resultados o logros del proyecto, tomando como referencia los objetivos específicos del mismo. Para elaborar este punto debe tomar en cuenta la siguiente tabla:

**A RIVER A RIVER Contract Contract College Advised** 

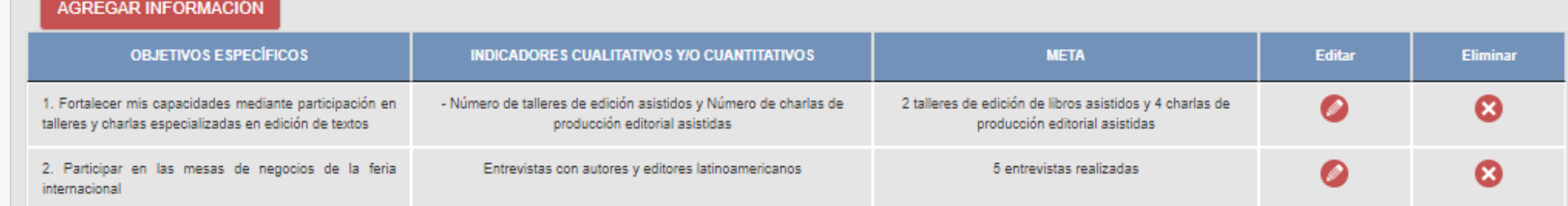

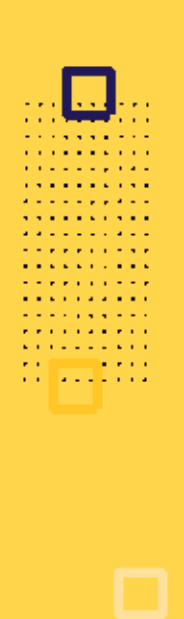

### **¿CÓMO COMPLETAR EL PUNTO "RESULTADOS ESPERADOS"?**

**Algunos ejemplos que puede tener en cuenta:**

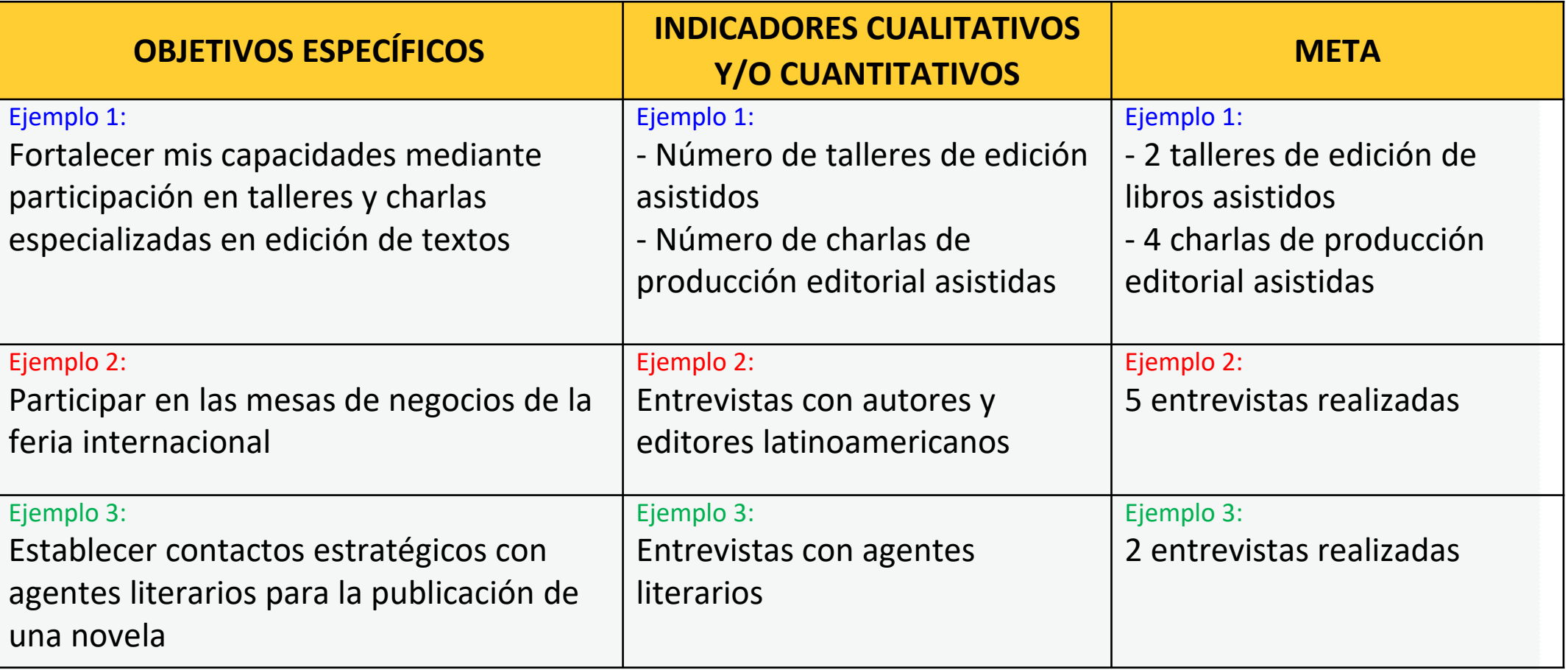

### **¿CÓMO COMPLETAR EL PUNTO "CRONOGRAMA"?**

### **Este punto se encuentra en la Sección C del formulario de postulación virtual**

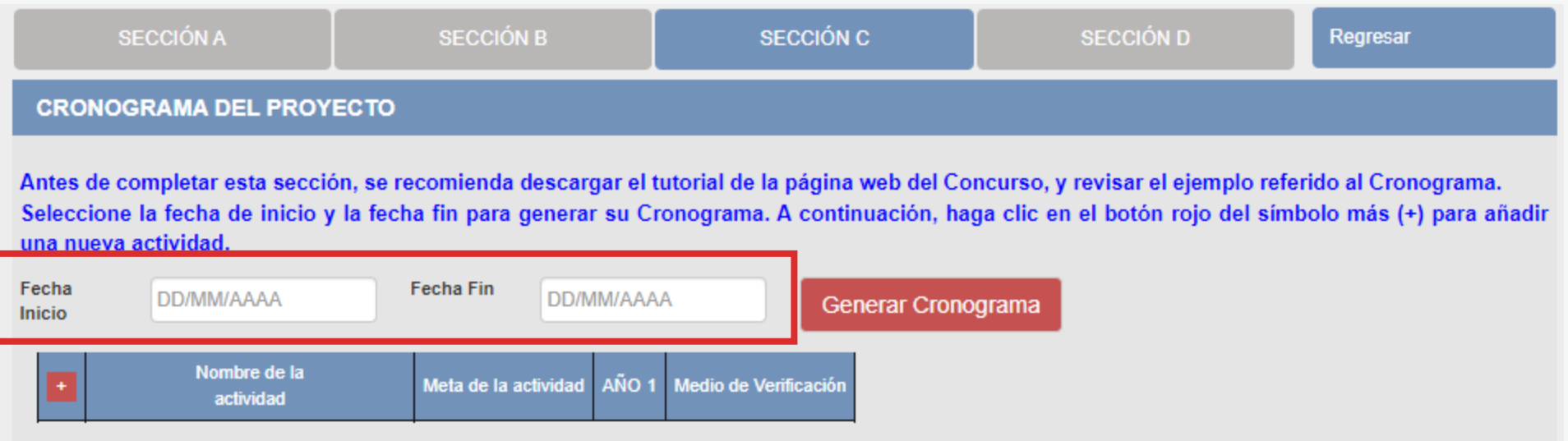

Al seleccionar la "Fecha Inicio" y la "Fecha Fin" debe tener en cuenta lo siguiente:

- **Fecha Inicio:** Puede ser **<sup>a</sup> partir del 01/08/2022** en adelante (posterior <sup>a</sup> la fecha de declaración de beneficiarios de este concurso)
- **Fecha Fin:** Máximo hasta el **30/09/2023**
- **Cantidad máxima de meses** del cronograma de este concurso: **<sup>6</sup> meses**

### **¡IMPORTANTE!**

. . . . . . . . . . . . . . . . . . . *.* **Contract Contract College Advised** 

> Los ejemplos de Cronograma que se muestran a continuación son **SOLO REFERENCIALES**. El postulante debe estructurar su formato de Cronograma de acuerdo a la naturaleza del Proyecto que postula y a las actividades que éste requiera.

### **¿CÓMO COMPLETAR EL PUNTO "CRONOGRAMA"?**

**CRONO** 

Antes de Seleccion una nuev

Fecha Inicio

- **Seleccione el símbolo más (+) para agregar actividades al cronograma**
- **Aparecerá una ventana flotante para que redacte la información de cada actividad del proyecto de postulación**

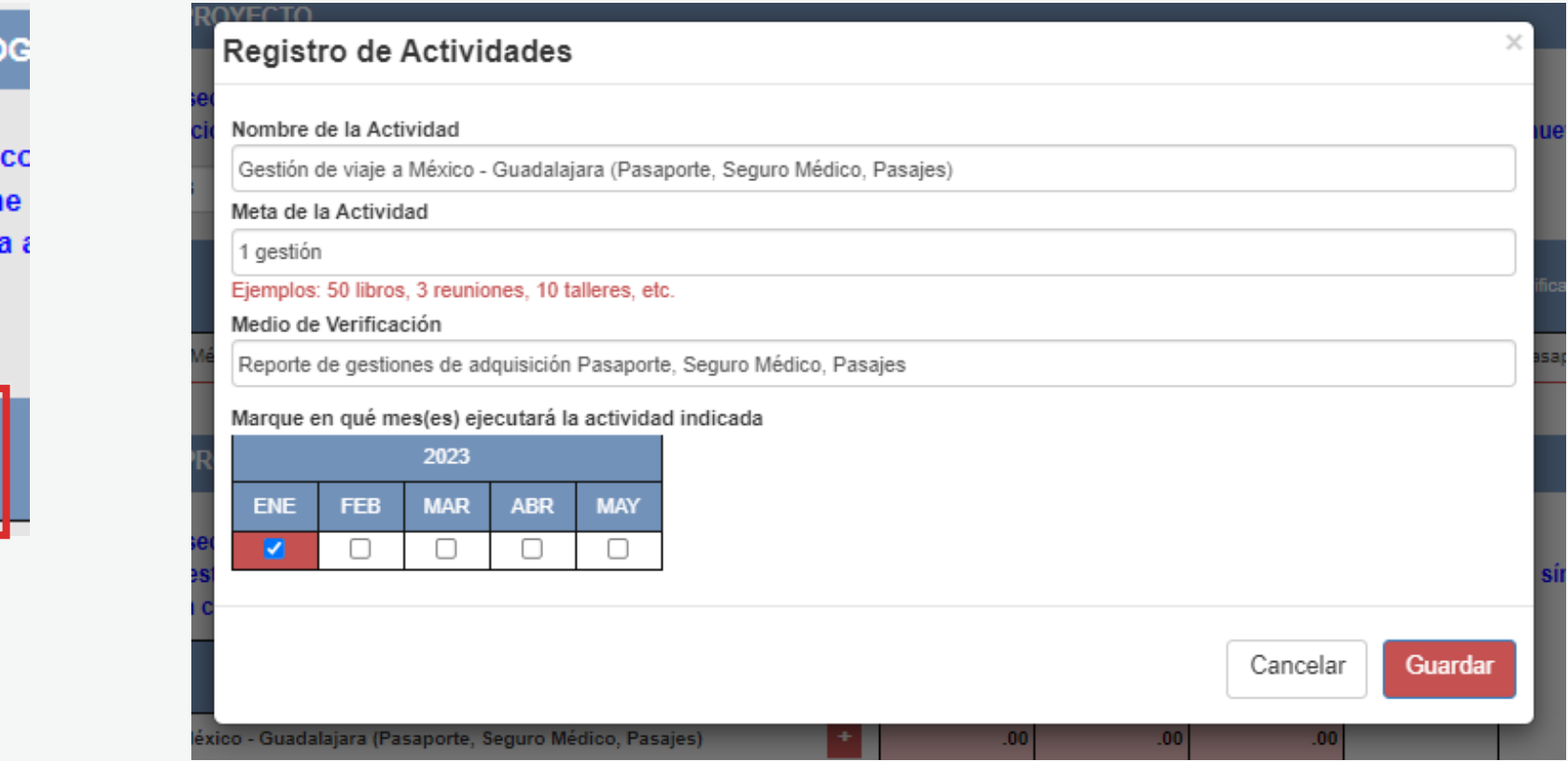

**¿CÓMO COMPLETAR EL PUNTO "CRONOGRAMA"? El sistema le permite editar (ícono lápiz) o eliminar (ícono X) la información ingresada en la tabla de cronograma**

#### **CRONOGRAMA DEL PROYECTO**

Antes de completar esta sección, se recomienda descargar el tutorial de la página web del Concurso, y revisar el ejemplo referido al Cronograma. Seleccione la fecha de inicio y la fecha fin para generar su Cronograma. A continuación, haga clic en el botón rojo del símbolo más (+) para añadir una nueva actividad.

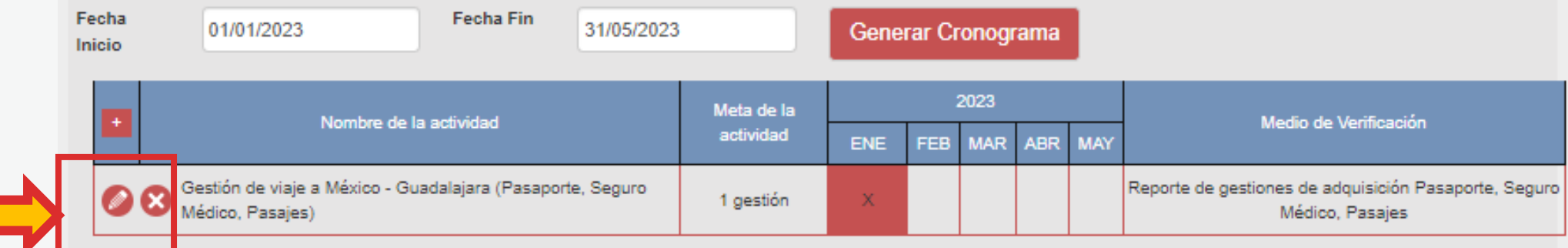

**Vuelva a seleccionar el ícono más (+) para seguir agregando actividades a la tabla de cronograma**

 $\alpha$  and  $\alpha$ **Service State State**  $\alpha$  , and  $\alpha$  , and  $\alpha$  , and  $\alpha$ **The Commission Commission**  $\alpha$  , where  $\alpha$  is the contract of  $\alpha$  $\mathbf{z}$  is a set of  $\mathbf{z}$  is a set of  $\mathbf{z}$  $\alpha$  , where  $\alpha$  is a second  $\alpha$ **Service Product**  $\mathbf{a}$  , and  $\mathbf{a}$  , and  $\mathbf{a}$  , and  $\mathbf{a}$  $\sigma$  is a second contract of  $\sigma$  $\mathbf{u}$  is a sequence of  $\mathbf{u}$  $\mathcal{A}$  is a set of  $\mathcal{A}$  of  $\mathcal{A}$  , and  $\mathcal{A}$ andan<br>Bartill

### **EJEMPLO DE CRONOGRAMA**

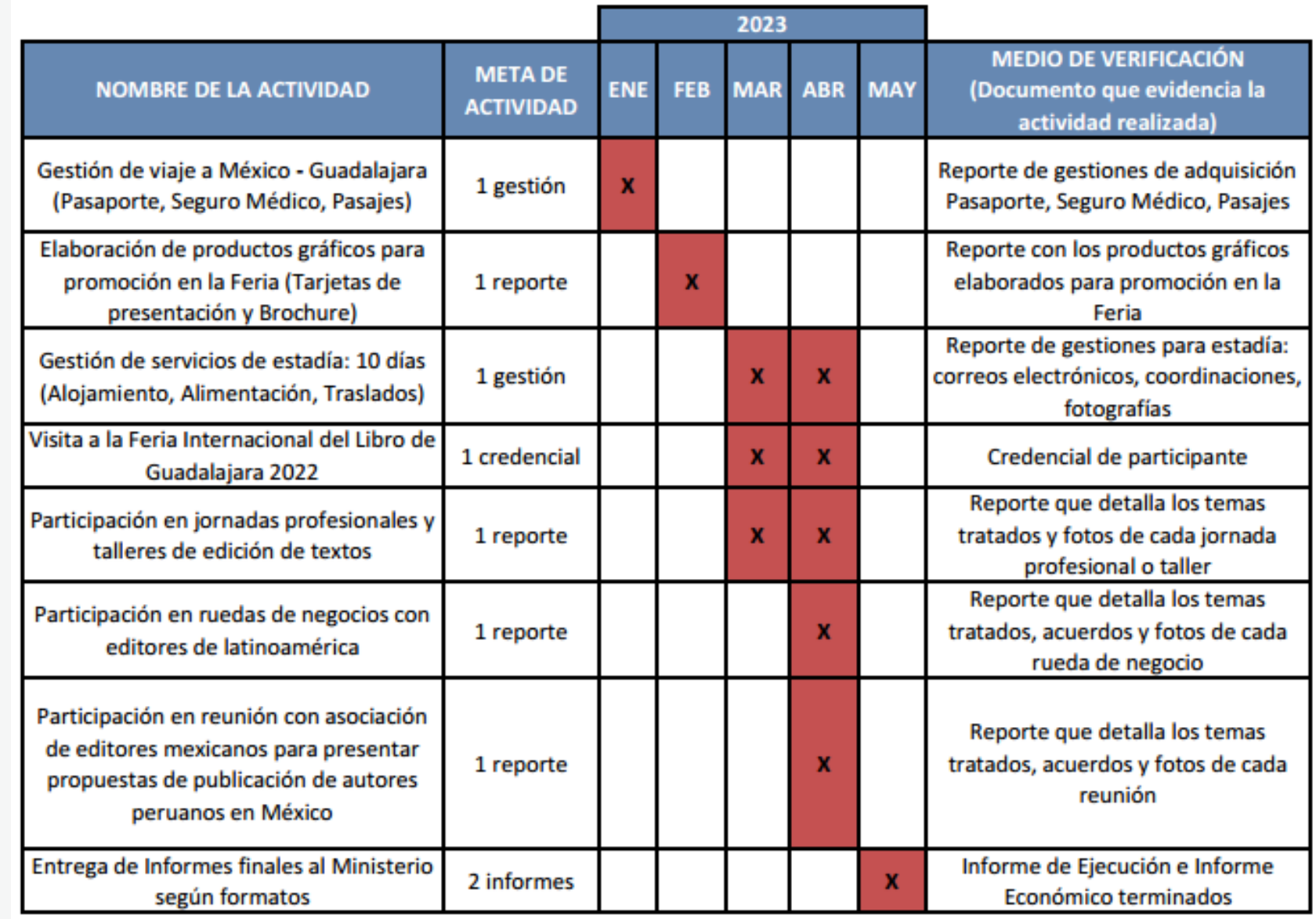

### **¡IMPORTANTE!**

. . . . . . . . . . . . . . . . . . . *.* **Contract Contract College Advised** 

> Los ejemplos de Presupuesto que se muestran a continuación son **SOLO REFERENCIALES**. El postulante debe estructurar su formato de Presupuesto de acuerdo a la naturaleza del Proyecto que postula y a las actividades que éste requiera.

### **¿CÓMO COMPLETAR EL PUNTO "PRESUPUESTO"?**

- **Este punto se encuentra en la Sección C del formulario de postulación virtual**
- **El sistema completa el Presupuesto automáticamente con las mismas actividades que ingresó en su Cronograma, para que exista coherencia**
- **Seleccione el símbolo más (+) para ingresar los gastos que componen cada actividad**
- **Aparecerá una ventana flotante para registrar los gastos de cada actividad**

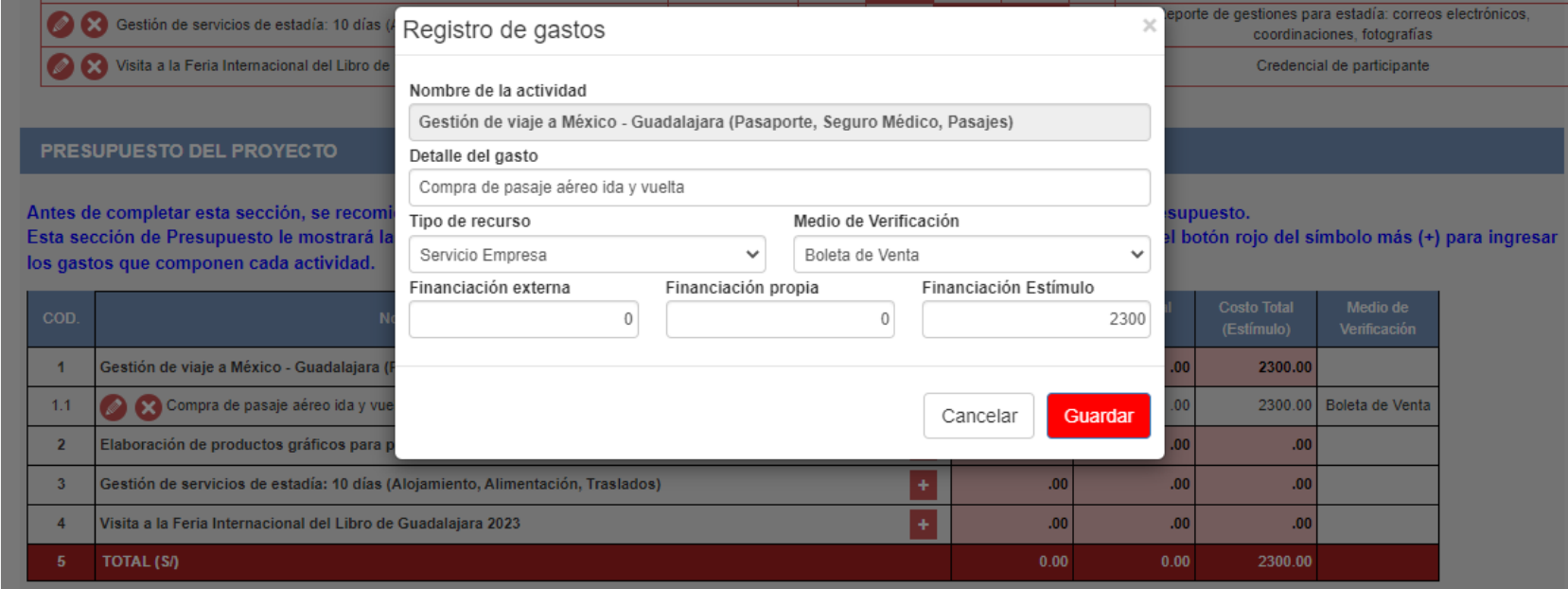

### **¿CÓMO COMPLETAR EL PUNTO "PRESUPUESTO"?**

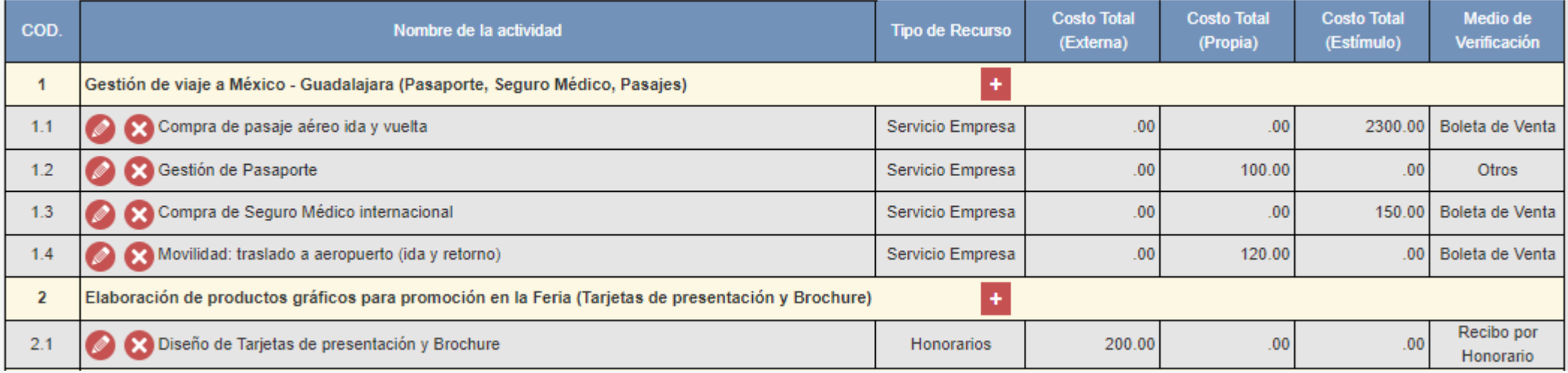

Al completar el presupuesto debe tener en cuenta lo siguiente:

- **Columna Costo Total (Estímulo):** La sumatoria total NO puede estar en cero soles (S/ 0.00)
- **Columna Costo Total (Estímulo):** Los montos deben ser números enteros (NO deben tener decimales). Ejemplo: Ingresar **S/600** // NO ingresar **S/600.25**
- TODAS las actividades deben tener una fuente de financiamiento (sea propia, externa <sup>o</sup> estímulo)
- Para este concurso, la sumatoria de todos los montos de la columna Costo Total (Estímulo) puede ser **hasta S/8,500 (ocho mil quinientos soles) como máximo**

**Allen** *Contractor State State State State State*  $\alpha$  is a set of a set of  $\alpha$ **The Commission Commission**  $\alpha$  , where  $\alpha$  is the contract of  $\alpha$  $\mathbf{z}$  is a set of  $\mathbf{z}$  is a set of  $\mathbf{z}$  $\mathbf{v}$  , where  $\mathbf{v}$  is a set of  $\mathbf{v}$  $\label{eq:2.1} \mathcal{L}(\mathcal{L}(\$  $\alpha$  is a second contract of  $\alpha$  $\mathbf{a}$  , and  $\mathbf{a}$  , and  $\mathbf{a}$  , and  $\mathbf{a}$  $\sigma$  is a second contract of  $\sigma$  $\mathbf{a}$  , and  $\mathbf{a}$  , and  $\mathbf{a}$  , and  $\mathbf{a}$  $\mathbf{u}$  is a sequence of  $\mathbf{u}$  $\mathcal{A}$  is a set of  $\mathcal{A}$  of  $\mathcal{A}$  , and  $\mathcal{A}$ andrin<br>B<mark>ar</mark>tiil

### **EJEMPLO DE PRESUPUESTO**

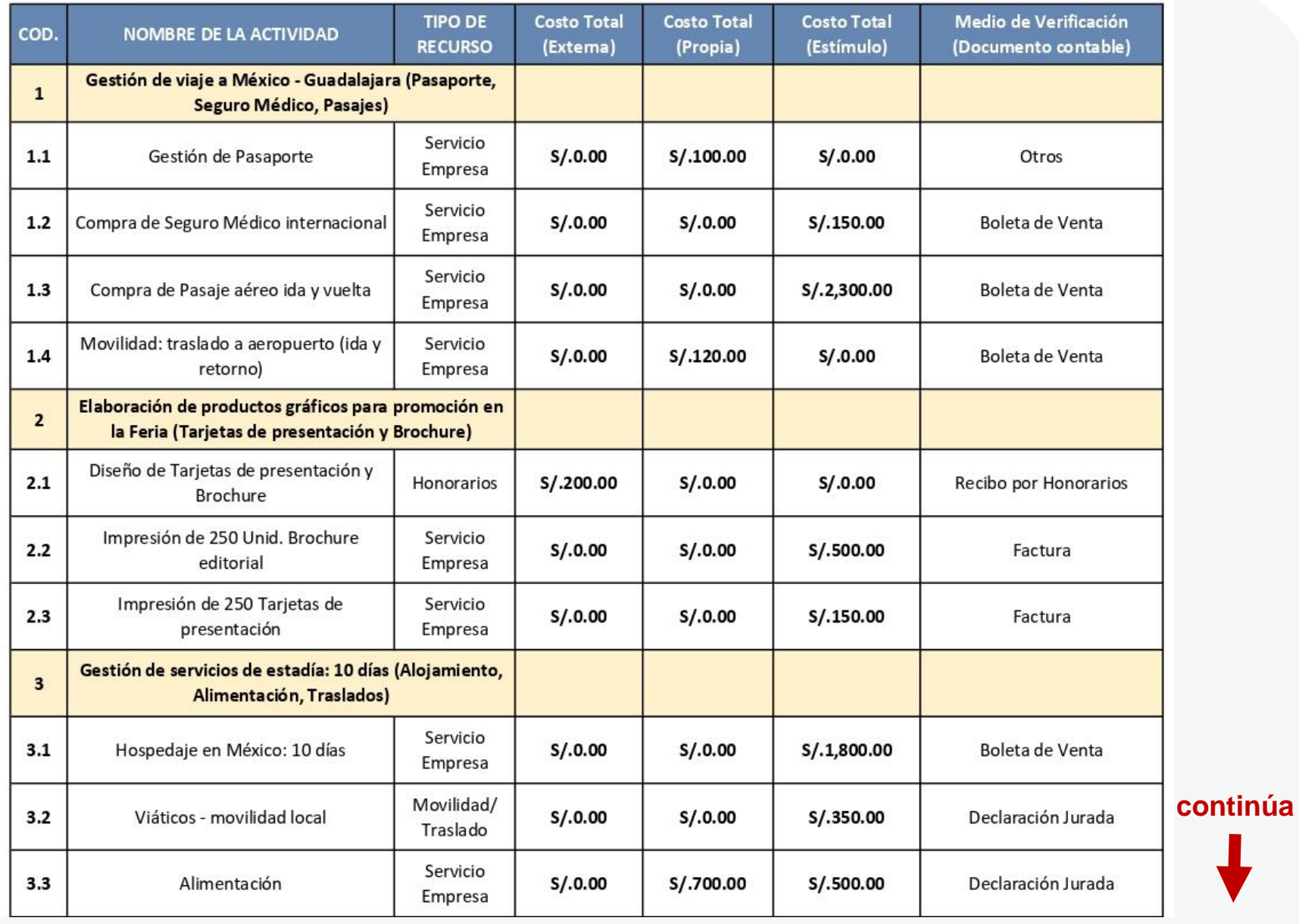

**See See See Service Service** Constitution  $\mathbf{u}$  is a sequence of  $\mathbf{u}$  $\mathcal{A}$  is a subsequent of  $\mathcal{A}$ **The company's company's company's**  $\alpha$  , where  $\alpha$  is the contract of  $\alpha$  $\mathbf{z}$  is a set of  $\mathbf{z}$  is a set of  $\mathbf{z}$  $\mathcal{A}$  is a set of  $\mathcal{A}$  is a set of  $\mathcal{A}$  $\mathbf{z}$  is a second second  $\mathbf{z}$ **Service Product**  $\mathbf{u}$  is a second control.  $\mathcal{A}$  is a set of  $\mathcal{A}$  in  $\mathcal{A}$  ,  $\mathcal{A}$  $\mathbf{u}$  is a second control.  $\mathcal{A}$  is a sequence of  $\mathcal{A}$  $\mathcal{A}$  is a set of  $\mathcal{A}$  of  $\mathcal{A}$  , and  $\mathcal{A}$ ENINGS<br>En <mark>111</mark>11111

### **EJEMPLO DE PRESUPUESTO**

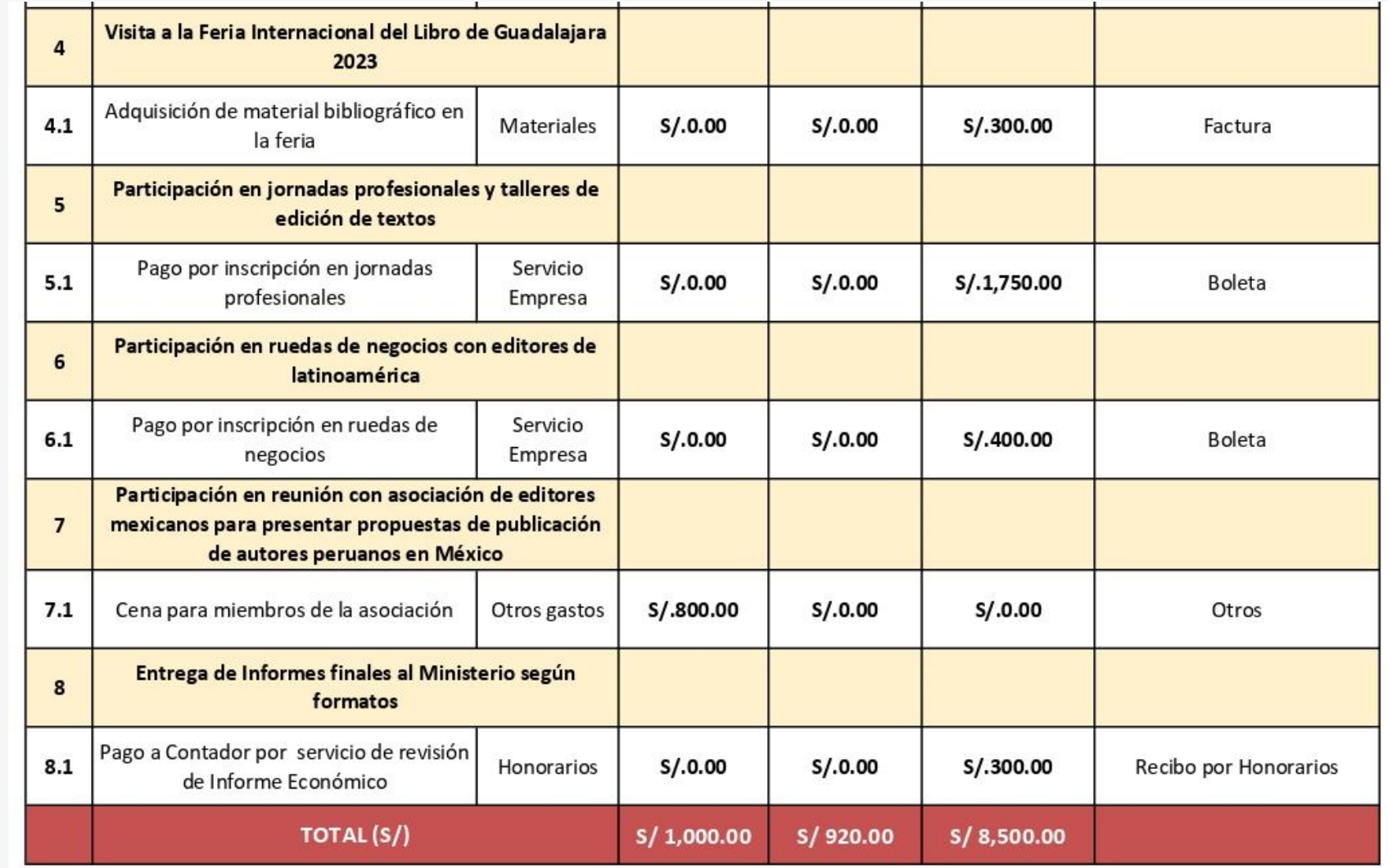

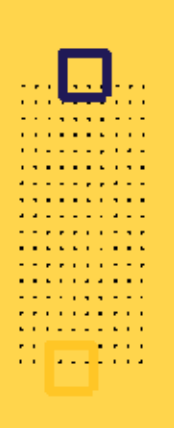

### **RECOMENDACIONES PARA EL PRESUPUESTO**

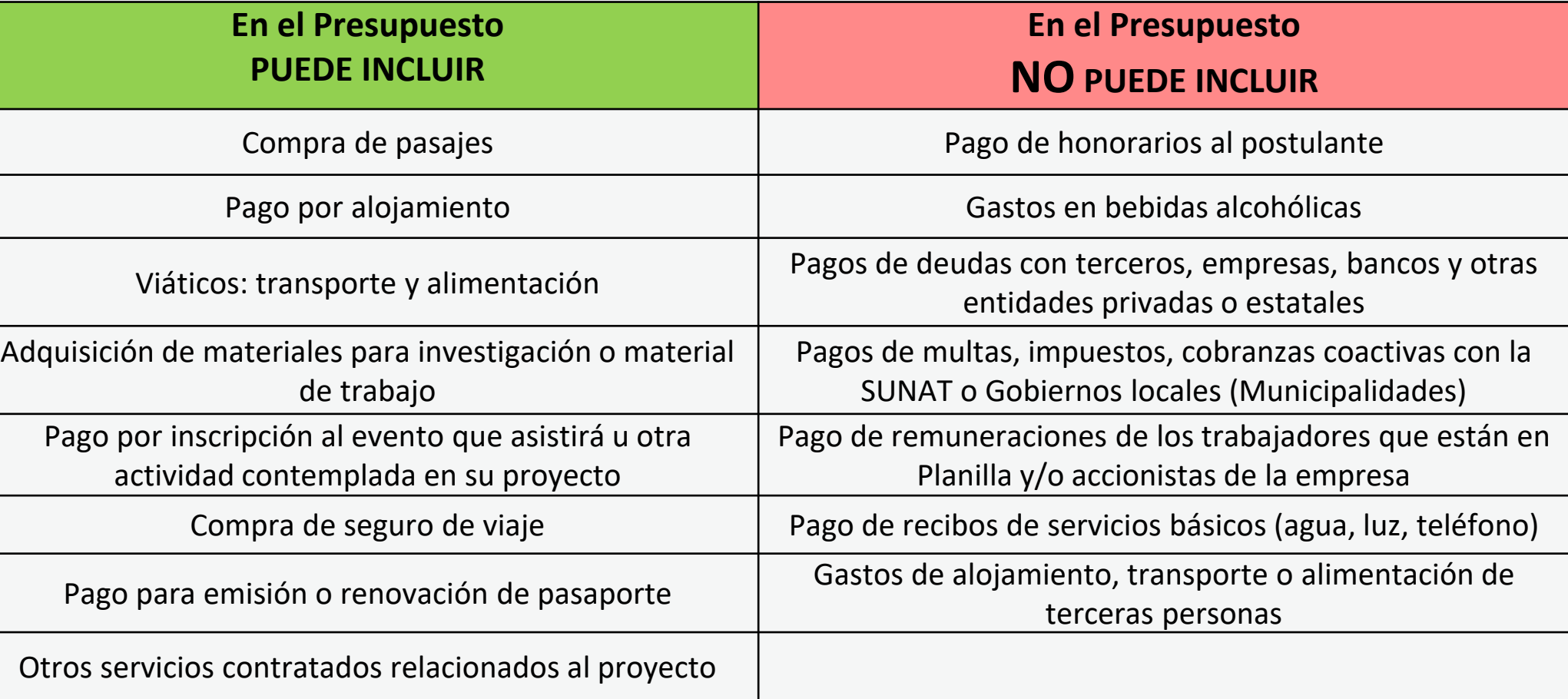

### **EJEMPLOS DE CARTA DE INVITACIÓN A FERIAS DEL LIBRO EN EL EXTRANJERO**

**FERIA INTERNACIONAL** E **DEL LIBRO DE GUADALAJARA®** 

Guadalajara, Jalisco, México, 22 de abril de 2021

#### Prosente.

. . . **. . .** . . . . **The Community Community** . . . . . . . . . . . . . . . . . . . . . . . . . . . . . . . . . . . . . . . . . . . . . . . . . . **The Committee Committee** 

. . . . . . . . . .

**. .** . . . *. .* . . . **Service Service**  $\mathbf{r}^{\prime} = \mathbf{r}^{\prime} + \mathbf{r}^{\prime} + \mathbf{r}^{\prime} + \mathbf{r}^{\prime} + \mathbf{r}^{\prime} + \mathbf{r}^{\prime}$ 

**A RIVER A RIVER** 

**ALCOHOL:** and the state and a

**Contractor** 

Me es grato dirigirme a usted para hacerle extensiva la invitación a participar en la trigésimo quinta edición de la Feria Internacional del Libro de Guadalajara (FIL), a realizarse entre noviembre y diciembre de 2021, en el recinto ferial Expo Guadalajara. Se trata del encuentro editorial más importante del mundo hispano y ofrece un amplio programa de formación para profesionales del libro, entre los que se encuentra el Foro Internacional de Editores, el Programa para llustradores (FILustra), el Congreso Internacional de Traducción e Interpretación San Jerónimo y el Foro Internacional de Diseño Editorial. Asimismo, la FIL ofrece un gran abanico de negocios, rico en contenidos y autores, considerado actualmente como el punto neurálgico de los intercambios comerciales entre la industria editorial de Iberoamérica y del mundo.

Cabe señalar que este documento se expide únicamente con el fin de que usted pueda postular a los Estímulos Económicos para el Libro y el Fomento de la Lectura 2021, convocados por el Ministerio de Cultura del Perú. En caso de que su proyecto de postulación sea declarado ganador del concurso, estaremos atentos a las coordinaciones que solicite para su participación en la FIL Guadalajara previa validación de datos con el Ministerio de Cultura del Perú. Me despido cordialmente, expresándole mi estima y consideración.

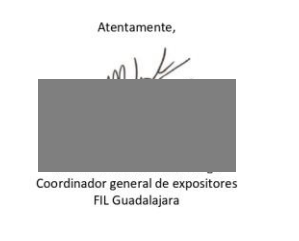

T. +52 (33) 3810 0331 Av. Alemania 1370, Col. Moderna, 44190 Guadalajara, Jalisco, México fil.com.mx

**El Libro** Hipólito Yrigoyen 1628 5º piso - C1089AAF - Buenos Aires, República Argentina Tel.: (54-11) 4370-0600 - Fax: (54-11) 4370-0607 - E-Mail: fundacion@el-libro.org.ar - Web Site: www.el-libro.org.ar Buenos Aires, 21 de junio de 2020 Present De nuestra consideración, Me es grato dirigirme a usted para bacerle extensiva la invitación a participar en la próxima edición de la Feria Internacional del Libro de Buenos Aires, a realizarse en el primer semestre de 2021, en el Predio Ferial de Buenos Aires, La Rural. Se trata de una de las ferias del libro más concurridas en el mundo hispano y se encuentra entre las cinco ferias más importantes del mundo. Durante los tres primeros días, se lleva a cabo una rueda de negocios, donde los profesionales de la cadena de valor del libro realizan la compra-venta de derechos de edición y traducción, así como acuerdos de coedición. Asimismo, la feria cuenta con Jornadas de Profesionales del Libro, que consisten en seminarios, reuniones y cursos dirigidos a los agentes del sector, entre los cuales destacan las Jomadas de Traducción en el Ámbito Editorial, las Jornadas Profesionales para

**Fundación** 

Cabe señalar que este documento se expide únicamente con el fin de que usted pueda postular a los Estímulos Económicos para el Libro y el Fomento de la Lectura 2020, convocados por el Ministerio de Cultura del Perú. En caso de que su proyecto de postulación sea declarado ganador del concurso, estaremos atentos a las coordinaciones que solicite para su participación en la Feria del Libro de Buenos Aires, previa validación de datos con el Ministerio de Cultura del Perú.

Ilustradores, entre otros.

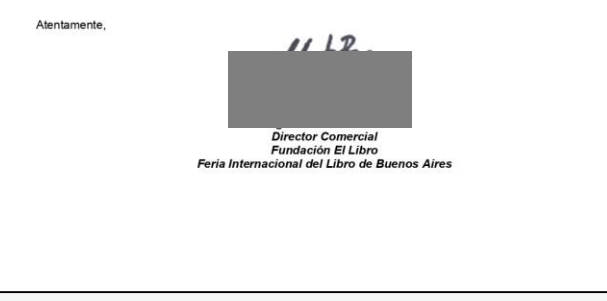

**Área de Concursos Dirección del Libro y la Lectura Ministerio de Cultura 01 618 9393 anexo 2647**

### **[concursosdll@cultura.gob.pe](mailto:concursosdll@cultura.gob.pe)**

. . . . . .  $\cdots$ . . . . . . . . . . . .

. . . . . . . . . . . . . . . . . . . . . . . . . . . . . . . . . . . . . . . . . . . . . . . . . . . . . . . . . . . . . . . .